# **雲端平台監控系統**

**Model:JNC Server**

操作手冊

V2.02

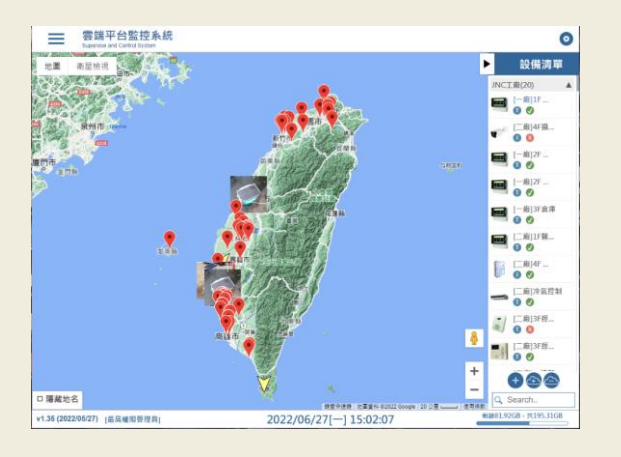

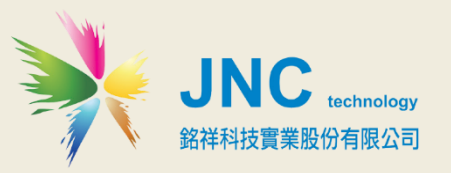

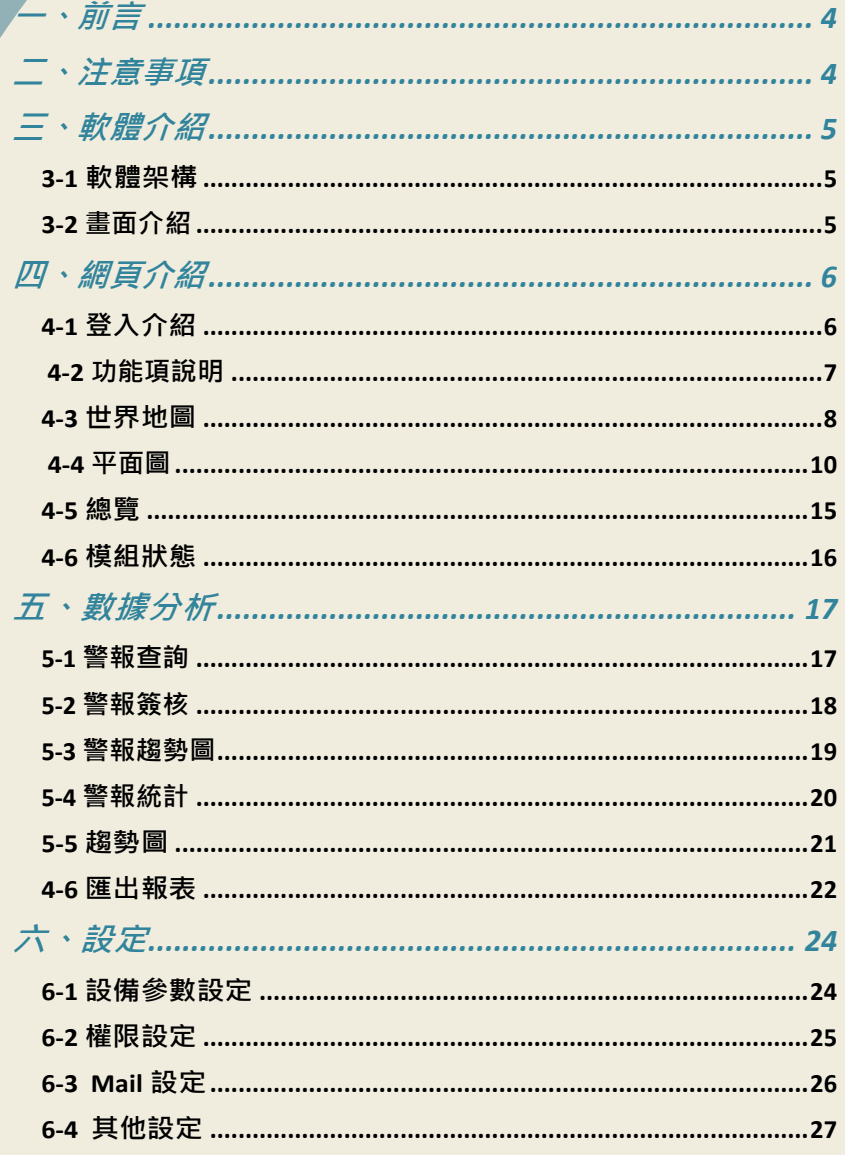

## <span id="page-3-0"></span>**一、前言**

非常感謝您選購室內**雲端平台監控系統(JNC Server)**。 為了確保您正確使用 本產品,請詳細閱讀本操作手冊。

本產品All in one 安裝方便,插電即可即時監控IAQ現況,不需APP即可使用手 機、區網或網際網路進行監控管理,使用非常方便;同時具有小時平均值紀錄 及8小時平均顯示等功能,符合法規對管制室內空氣品質管理上的使用需求。

## <span id="page-3-1"></span>**二、注意事項**

- 1. 請勿在高度振動或電磁干擾強烈的場域使用, 以免造成產品之損害、 ERROR、量測誤差。
- 2. 在進行任何的維修或保養前,請先將電源線移除,以預防因意外觸碰電源 而導致人員受傷或產品損壞。
- 3. 安裝於有導電性物質(如金屬塵屑、水等等)的污染環境中,應做適當的通風 過濾或密封措施。
- 4. 在產品任何元件、模組遭移除或拆解的情況下請勿進行操作,並盡快聯絡 經銷商處理。
- 5. 對於未依本操作手冊之正確使用方法或超出產品規格中所敘述之應用方式 或環境條件限制,對於產品的可靠度所造成之影響與損壞,本公司不負賠 償的責任。
- 6. 避免安裝產品下方1公尺內裝置會產生熱之電器用品,因會影響本產品溫濕 度之準確度。
- 7. 避免將產品安裝於人活動範圍距離1公尺內,因對濕度會有影響。

**◆版權聲明**

**本文件內容僅授權銘祥科技用戶使用,銘祥科技實業股份有限公司保留所有權利,本文件嚴禁在未經許可之情況下,擅自 轉載全部或局部內容。**

## <span id="page-4-0"></span>**三、軟體介紹**

<span id="page-4-1"></span>**3-1軟體架構**

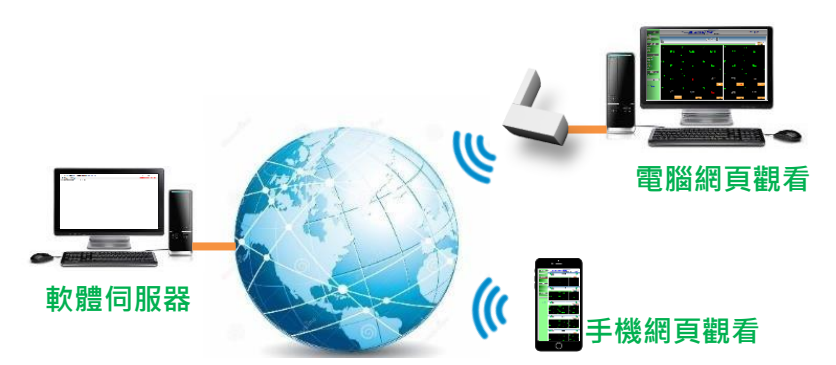

## <span id="page-4-2"></span>**3-2 畫面介紹**

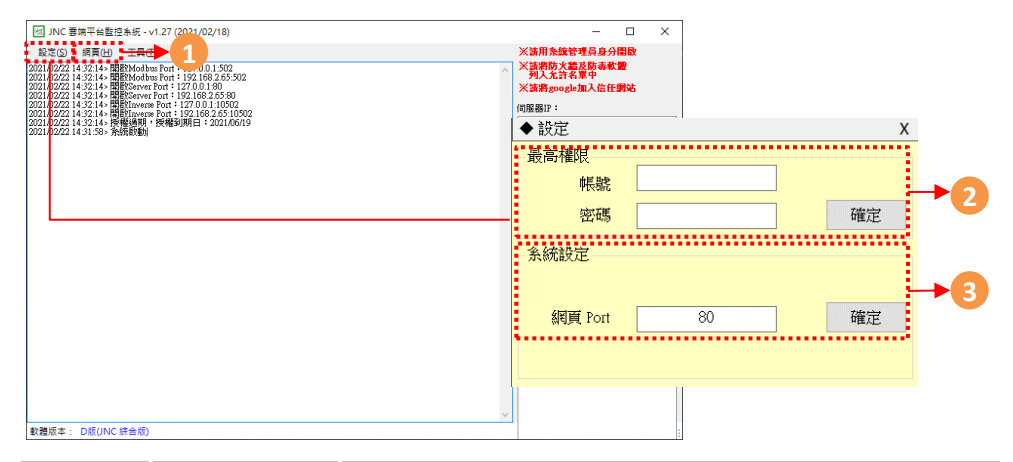

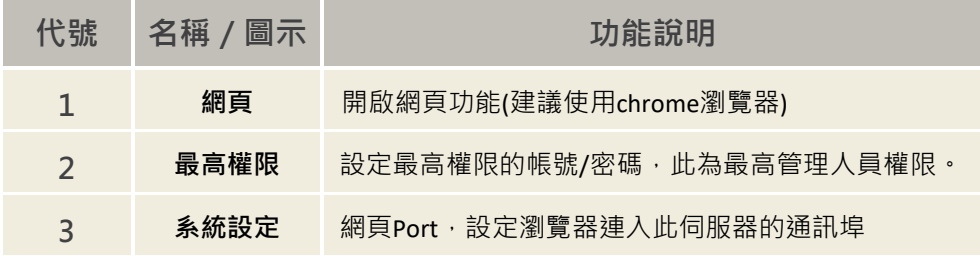

[在此鍵入] **JNC Server雲端平台監控系統 操作手冊**

# <span id="page-5-0"></span>**四、網頁介紹**

## <span id="page-5-1"></span>**4-1 登入介紹**

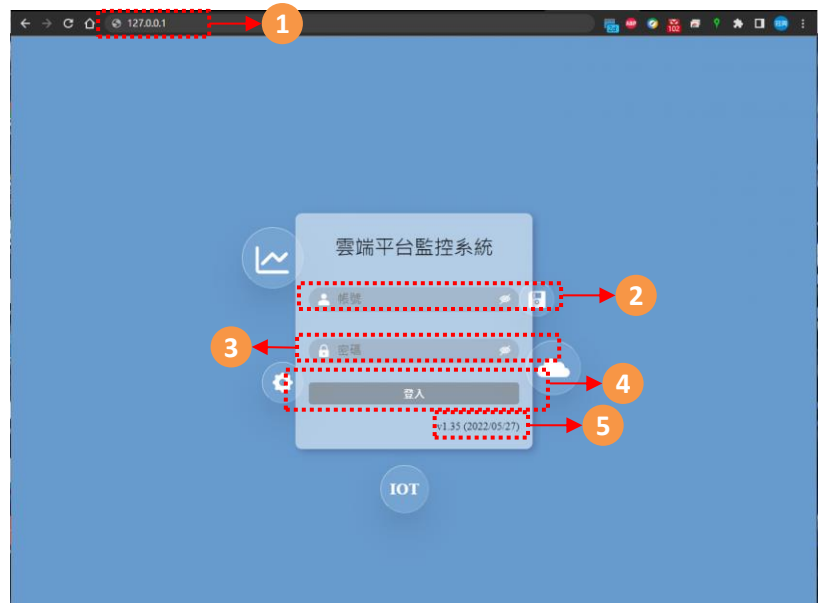

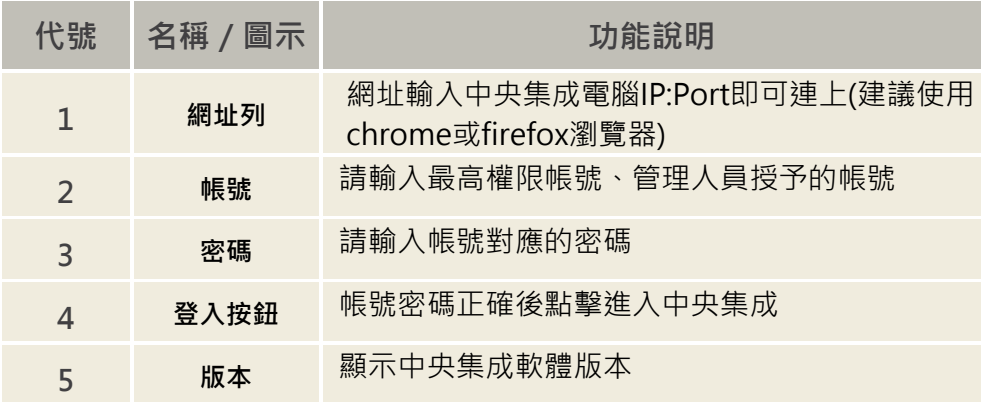

### <span id="page-6-0"></span>**4-2 功能項說明**

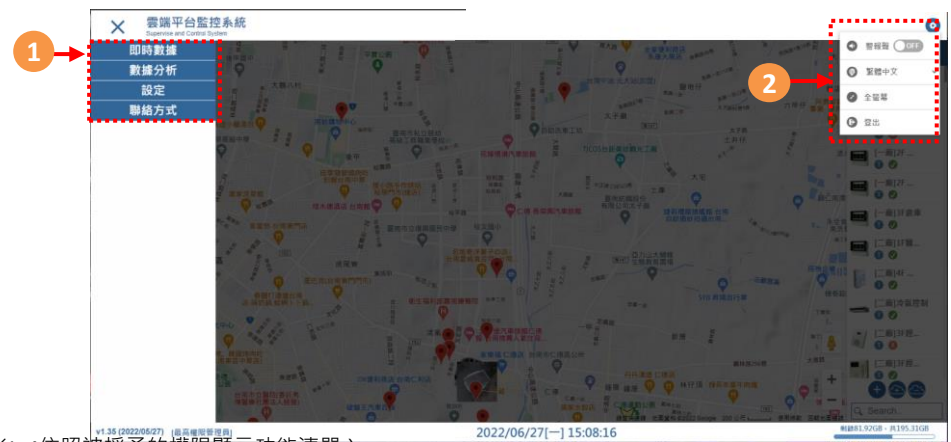

(※1~4依照被授予的權限顯示功能清單)

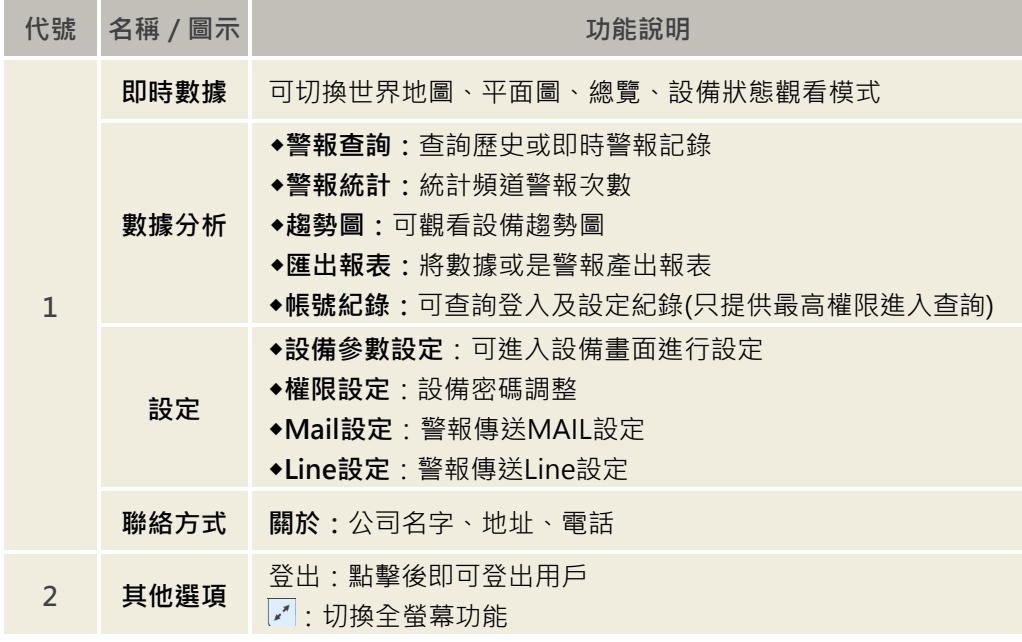

#### <span id="page-7-0"></span>**4-3 世界地圖**

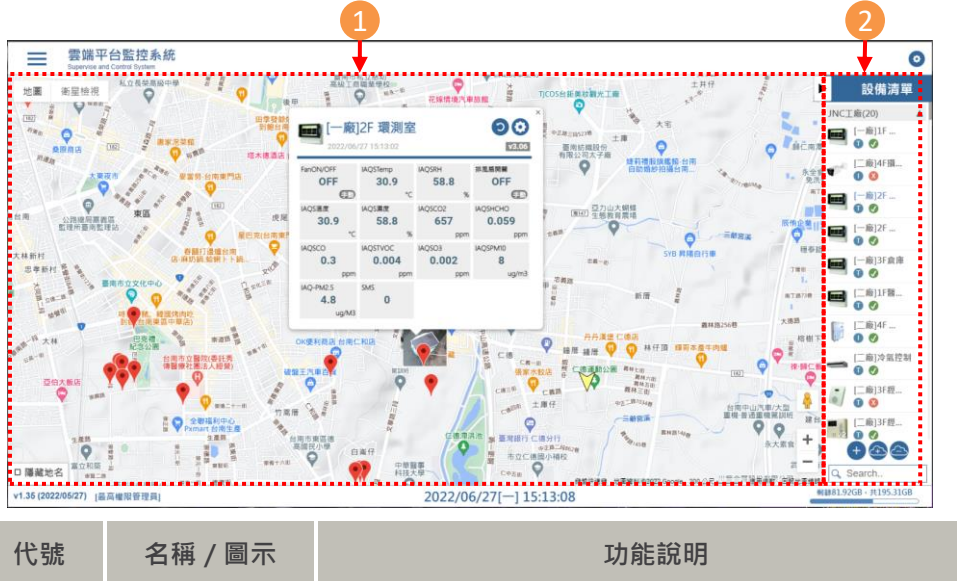

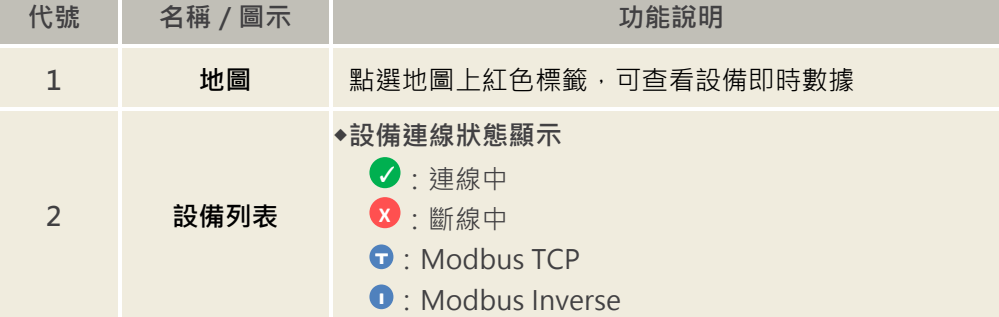

#### 4-3-1 世界地圖-新增設備

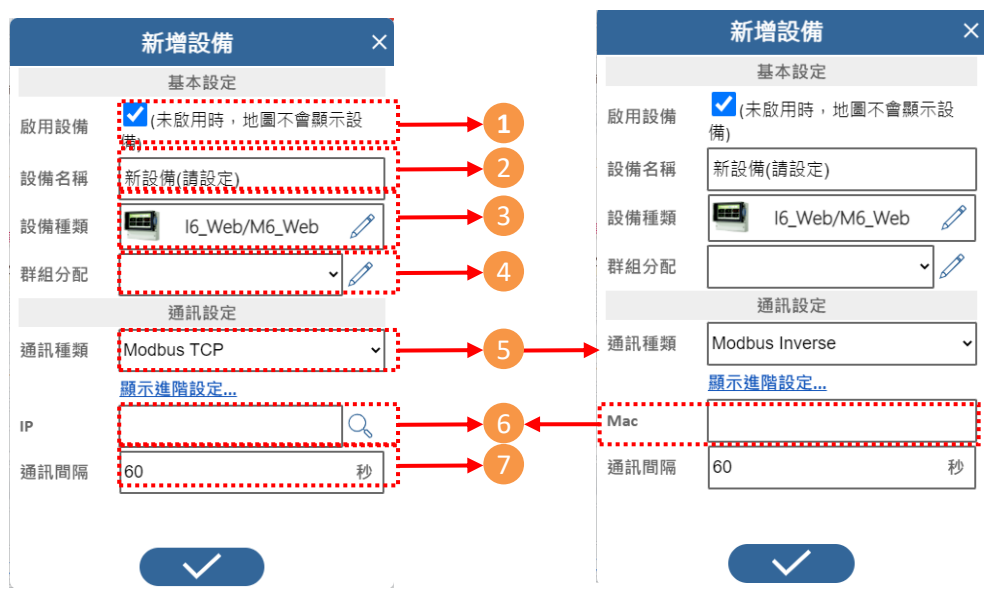

**Modbus TCP Modbus Inverse**

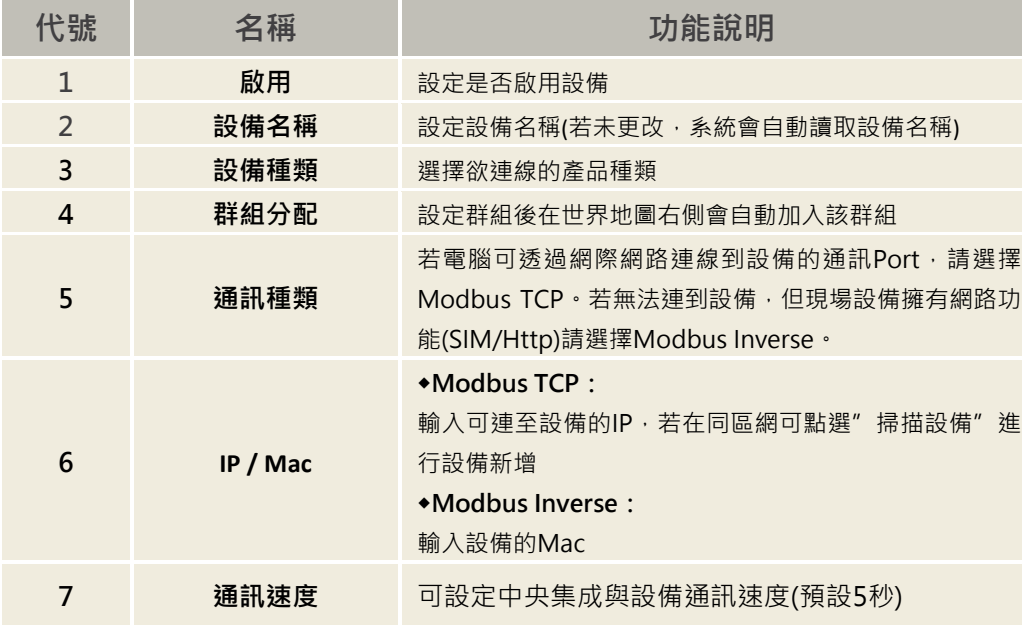

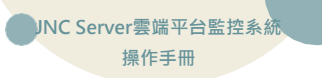

#### <span id="page-9-0"></span>**4-4 平面圖**

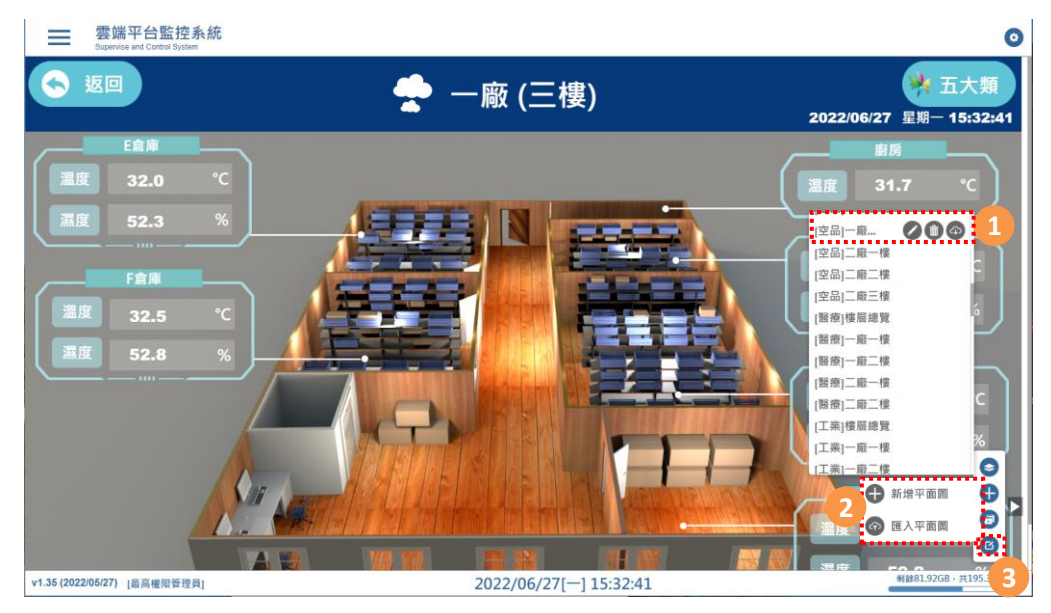

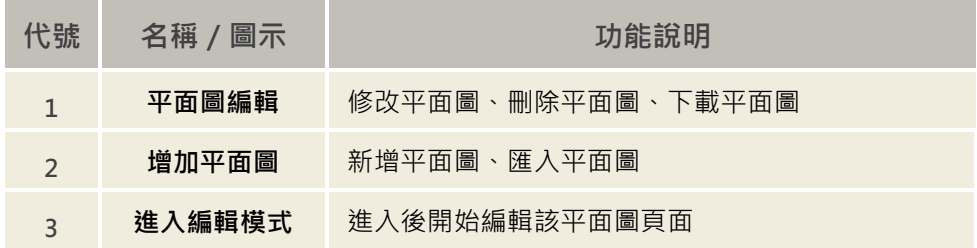

#### **4-4-1 平面圖-編輯模式**

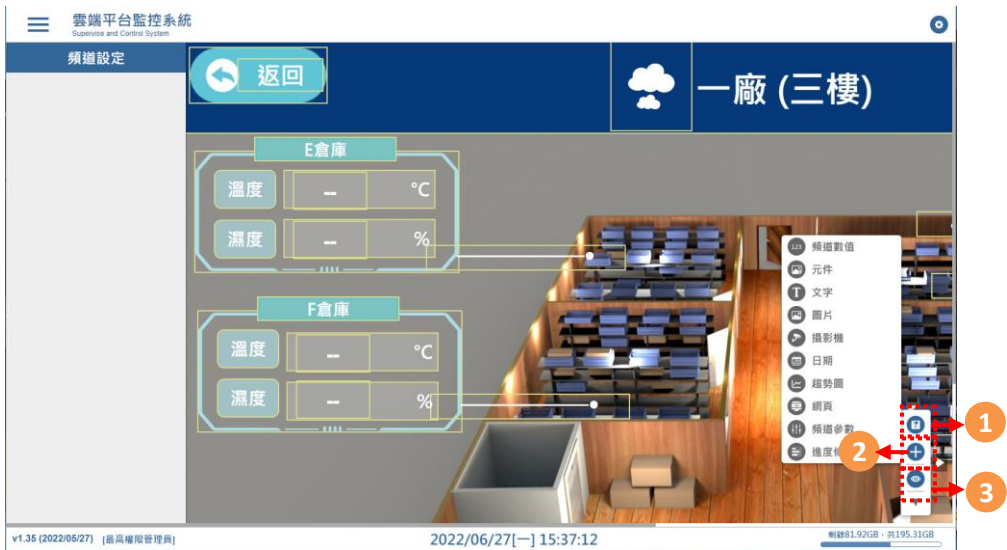

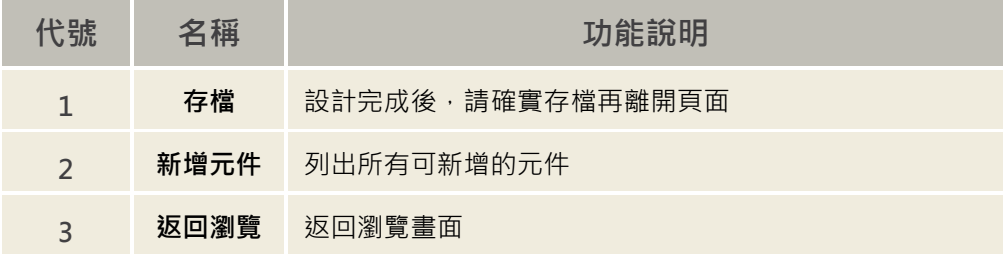

[在此鍵入] **JNC Server雲端平台監控系統 操作手冊**

#### **4-4-2 平面圖-快捷鍵**

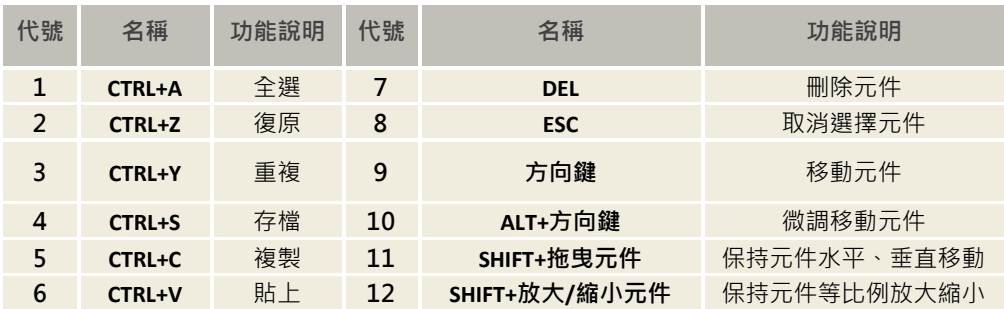

#### **4-4-3 平面圖-新增頻道**

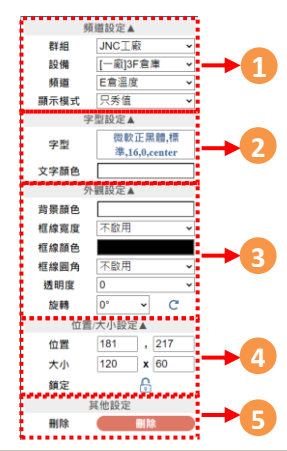

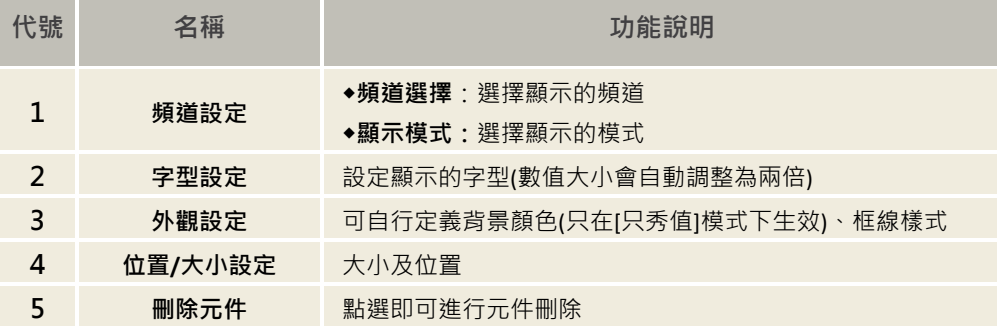

#### **4-4-4 平面圖-新增元件**

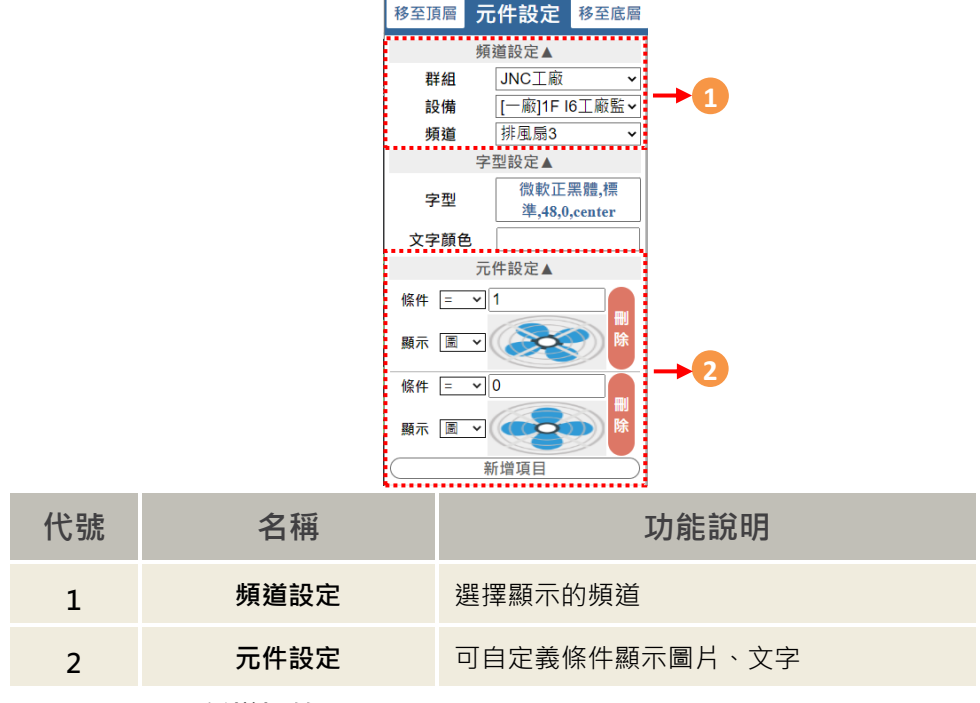

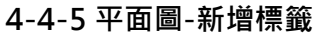

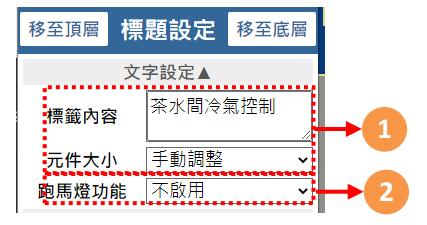

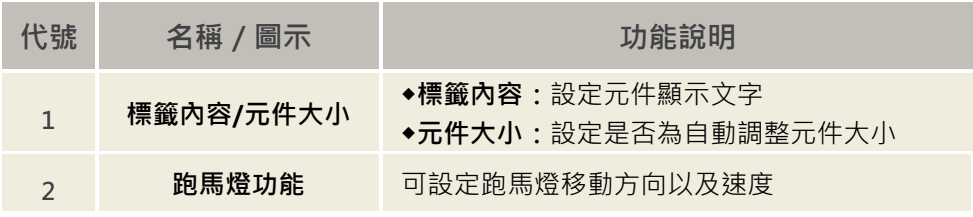

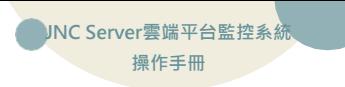

#### **4-4-6 平面圖-新增趨勢圖**

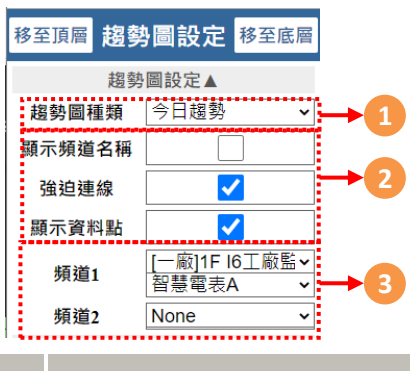

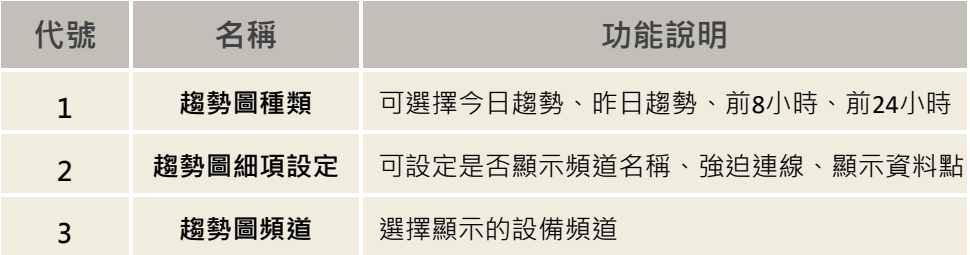

#### <span id="page-14-0"></span>**4-5 總覽**

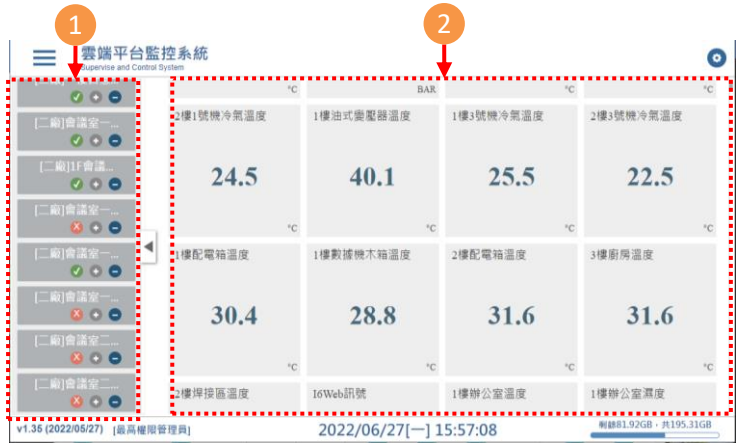

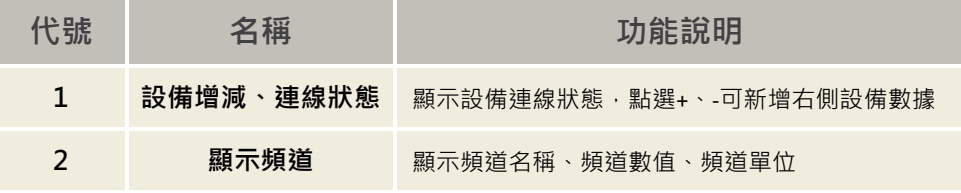

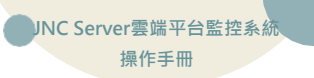

#### <span id="page-15-0"></span>**4-6 模組狀態**

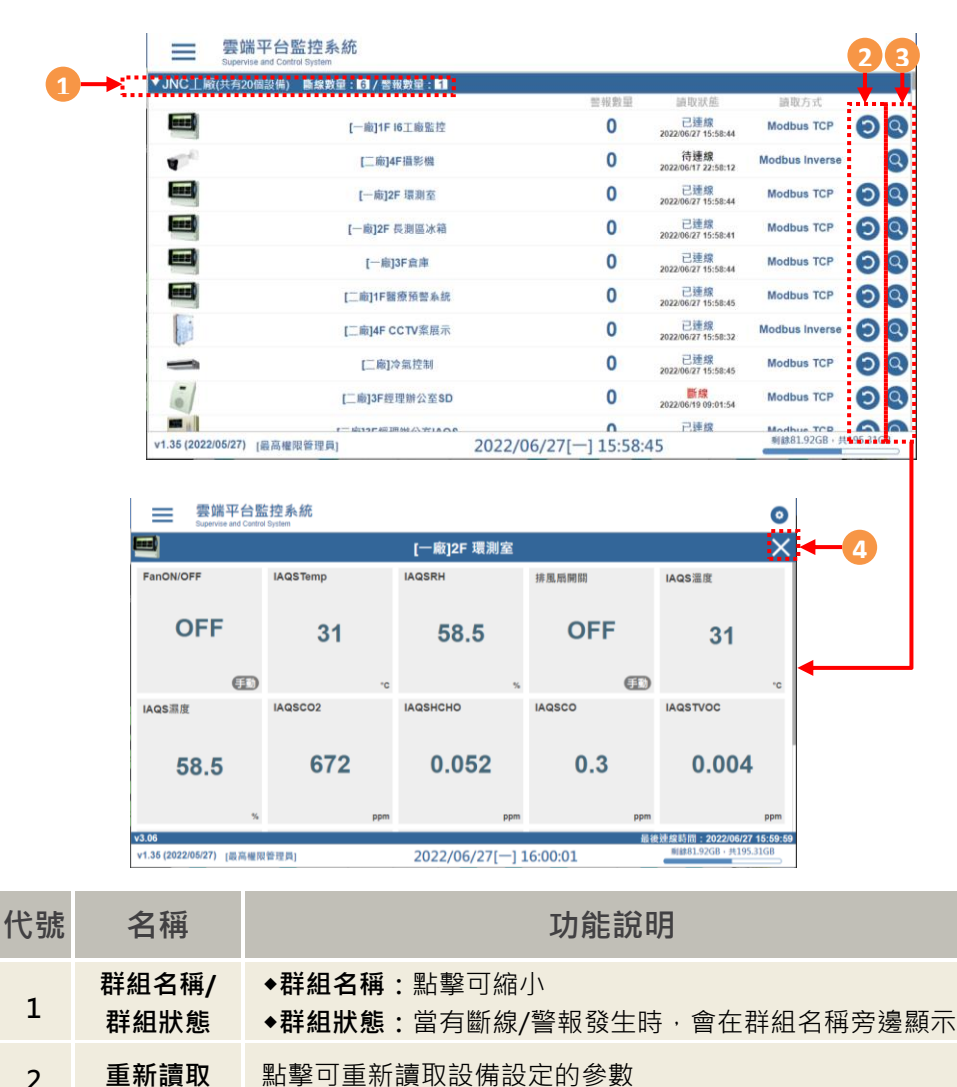

3 **查看** 可觀看各台設備連線狀況,雙擊設備時,會開啟單台設備總 覽畫面。

4 **關閉** 在單台設備總覽畫面底下,按下關閉按鈕即可回到模組狀態

## <span id="page-16-0"></span>**五、數據分析**

<span id="page-16-1"></span>**5-1 警報查詢**

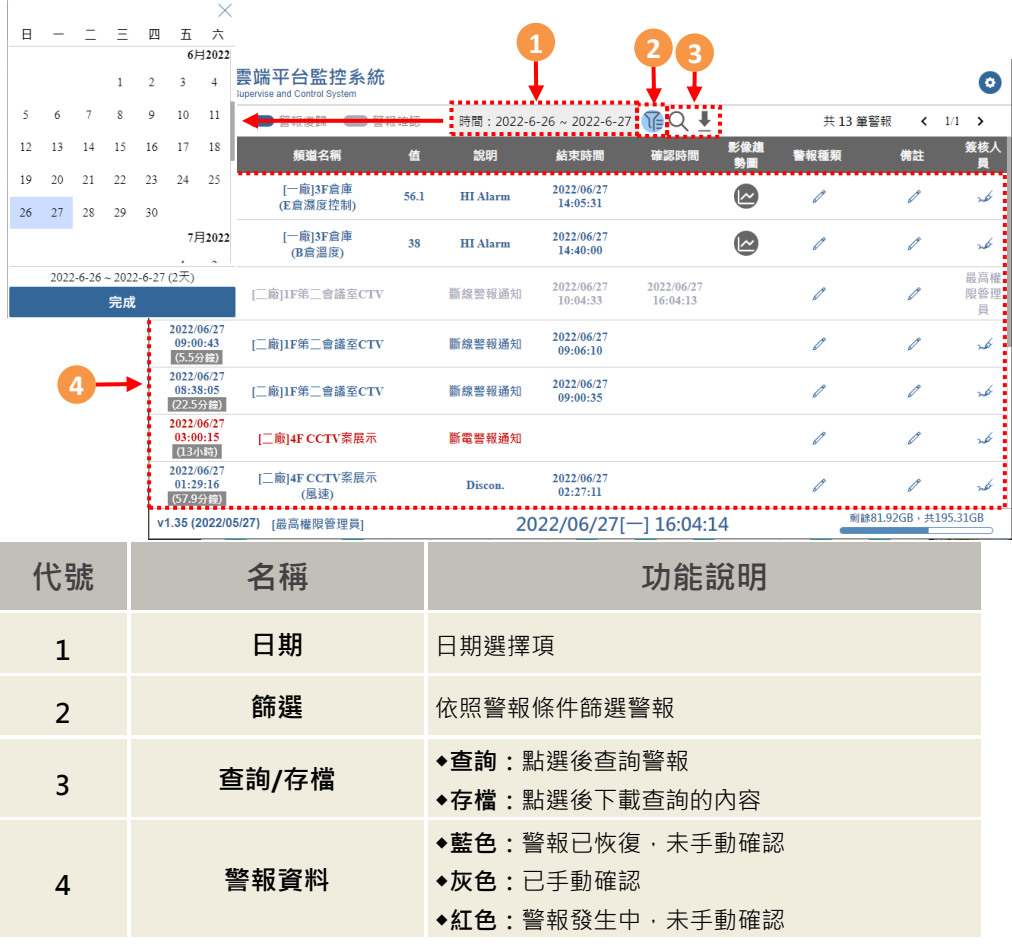

**DINC Server雲端平台監控系統 操作手冊**

## <span id="page-17-0"></span>**5-2 警報簽核**

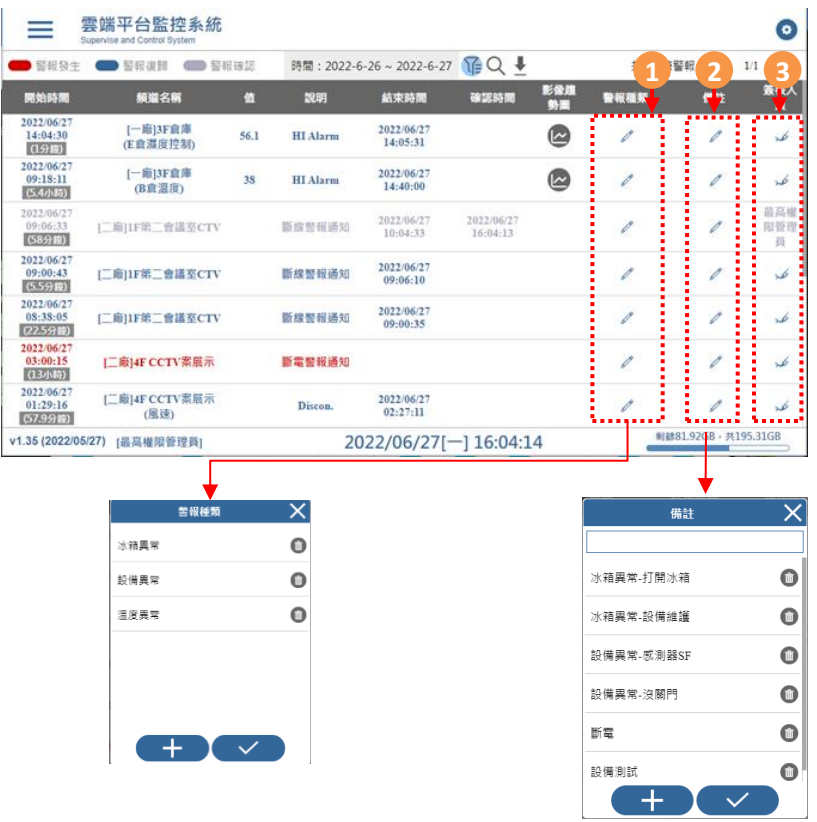

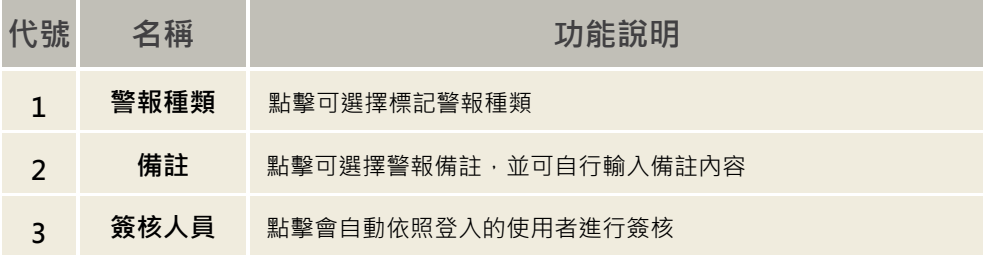

#### <span id="page-18-0"></span>**5-3 警報趨勢圖**

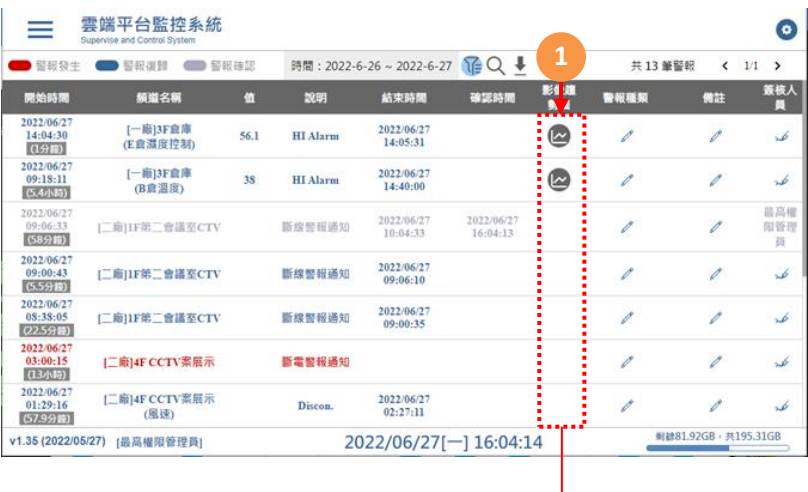

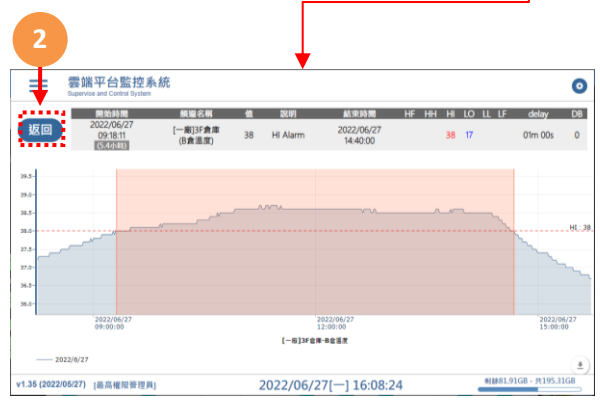

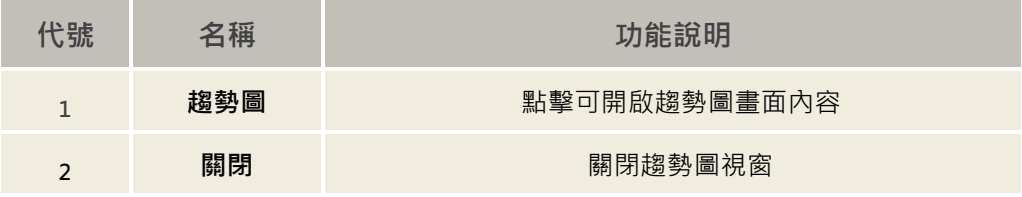

[在此鍵入] **JNC Server雲端平台監控系統 操作手冊**

#### <span id="page-19-0"></span>**5-4 警報統計**

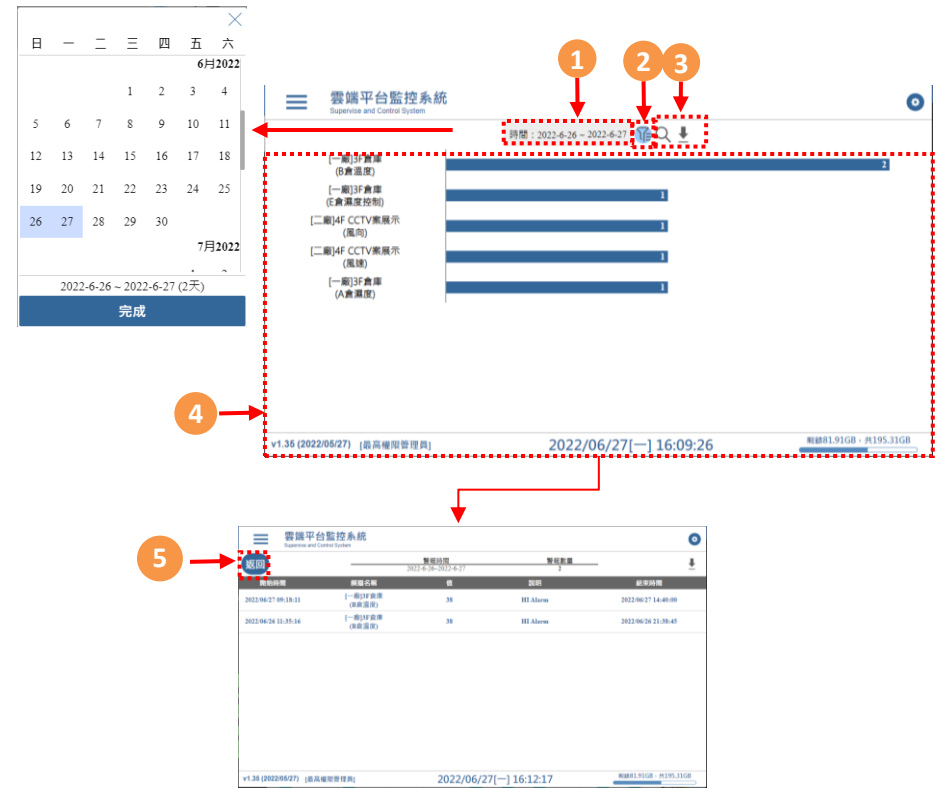

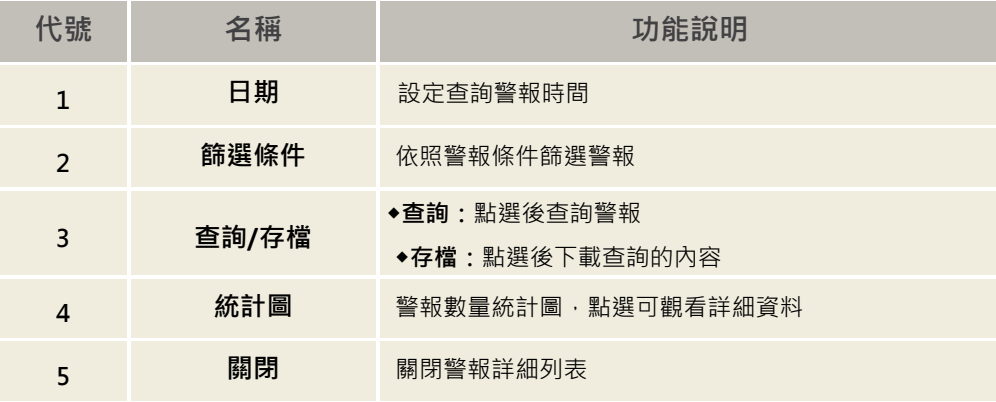

<span id="page-20-0"></span>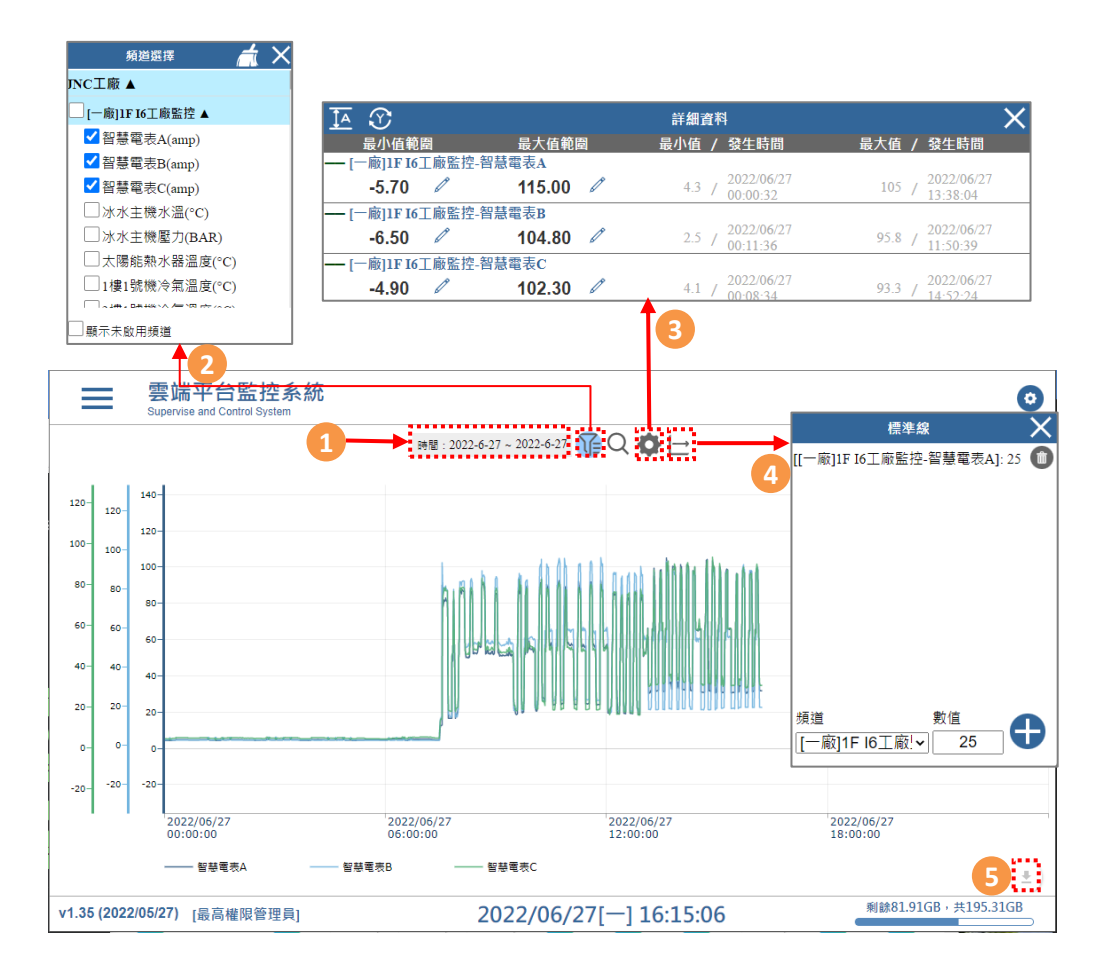

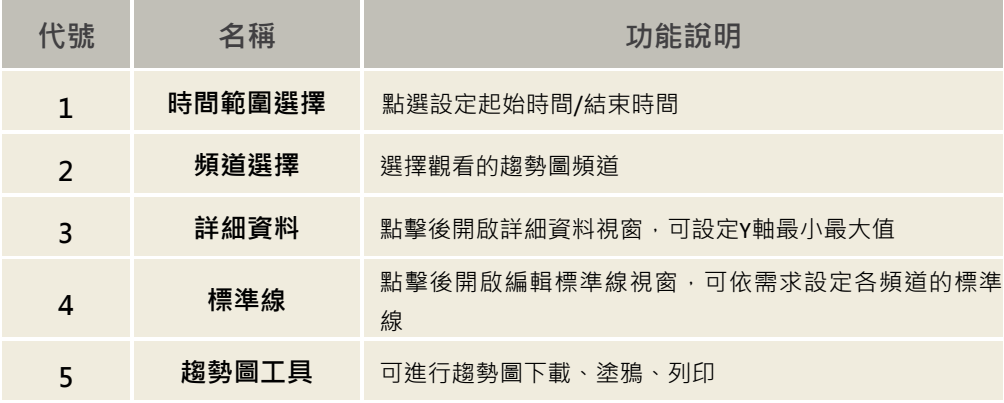

[在此鍵入] **JNC Server雲端平台監控系統 操作手冊**

#### <span id="page-21-0"></span>**4-6 匯出報表**

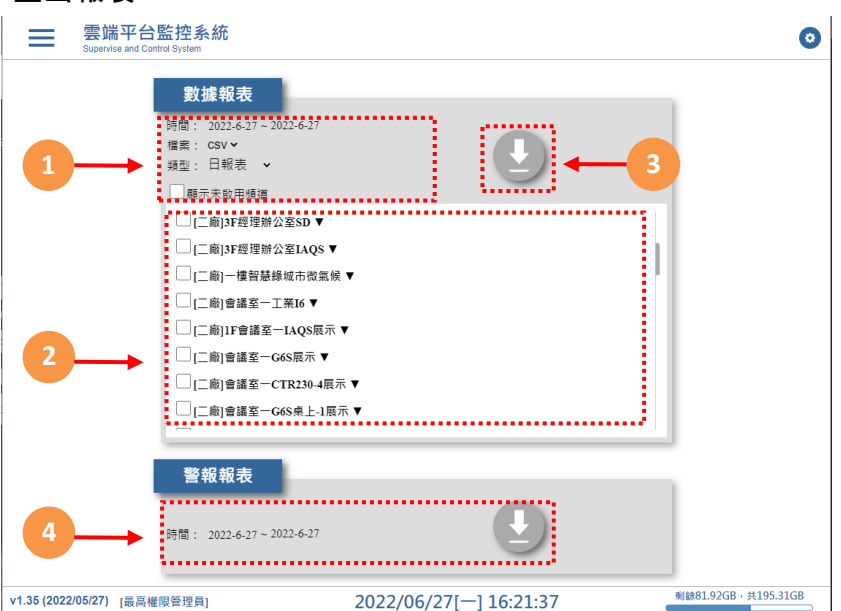

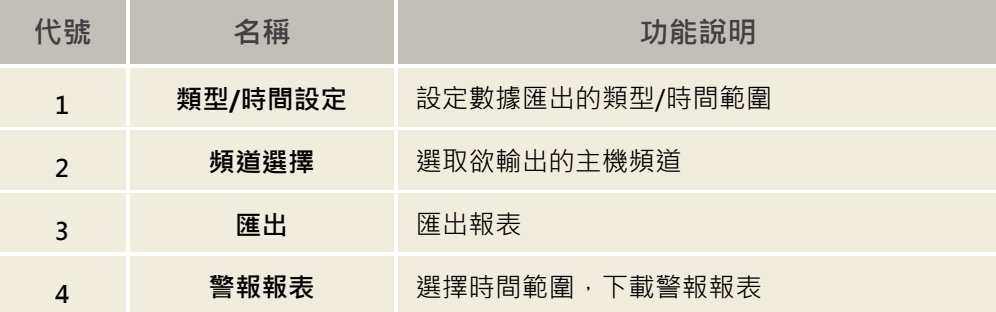

#### **5-7 設備資料回補**

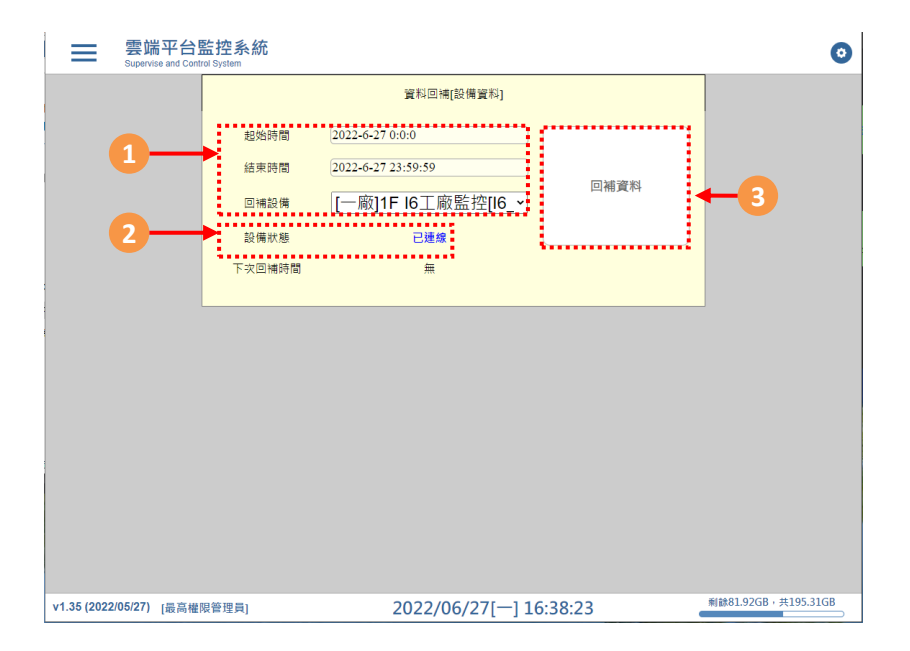

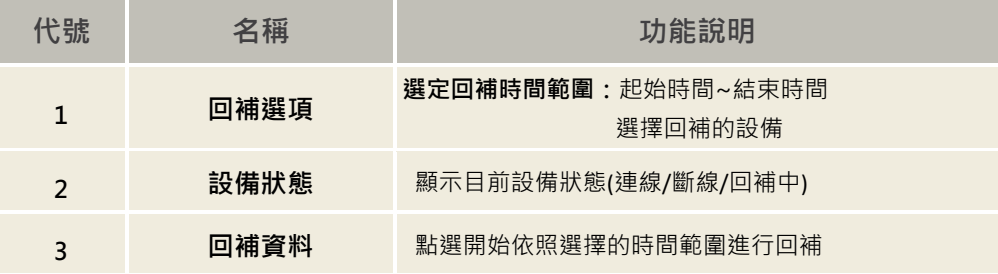

# <span id="page-23-0"></span>**六、設定**

<span id="page-23-1"></span>**6-1 設備參數設定**

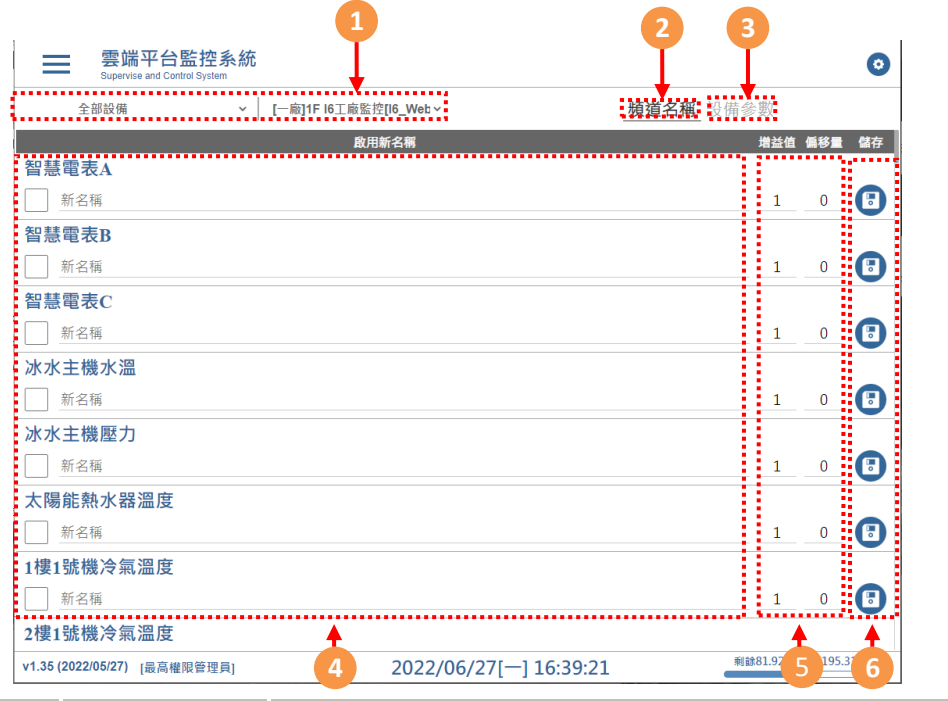

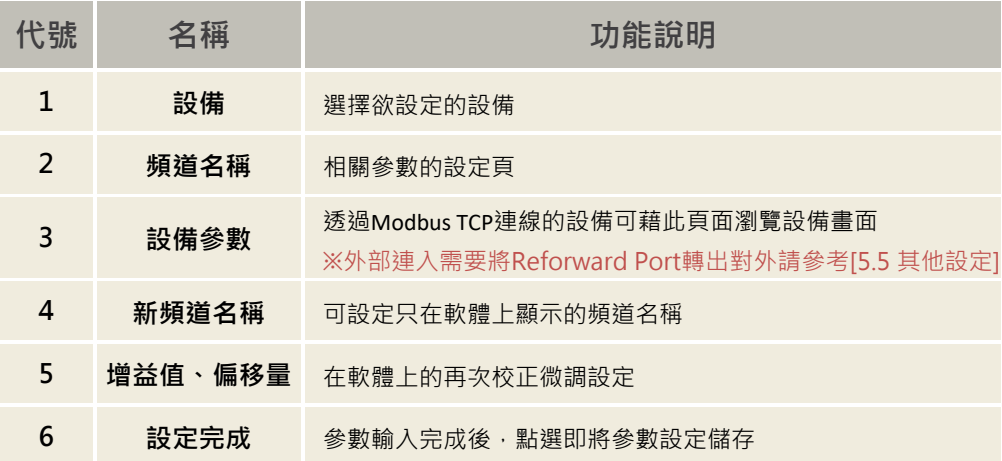

## <span id="page-24-0"></span>**6-2 權限設定**

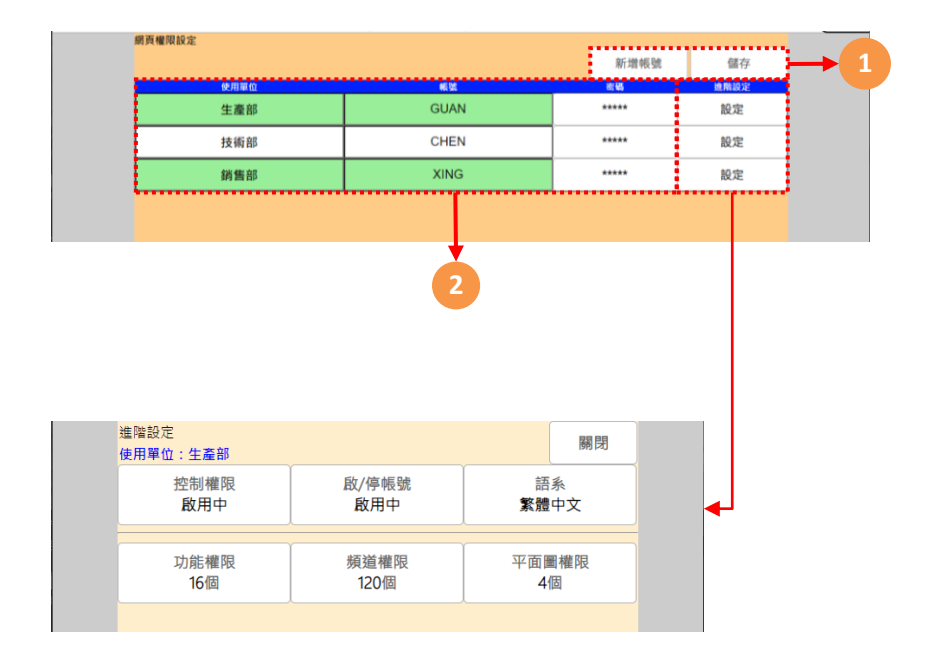

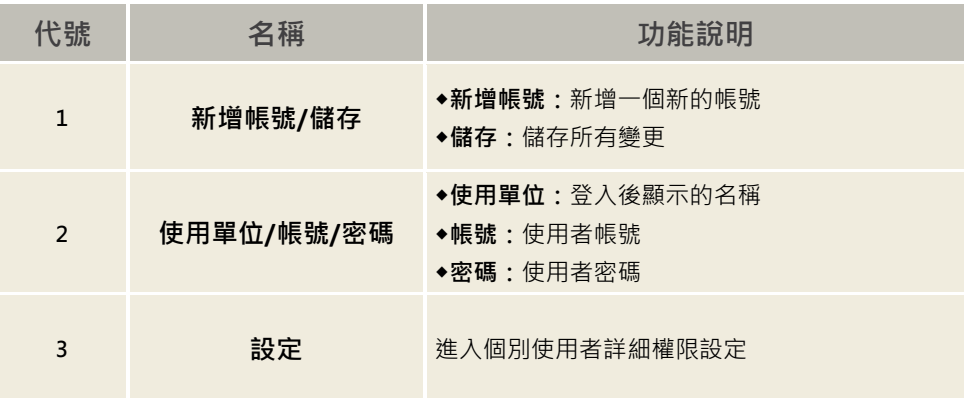

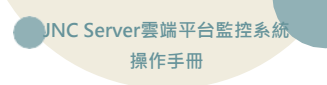

## <span id="page-25-0"></span>**6-3 Mail設定**

ī

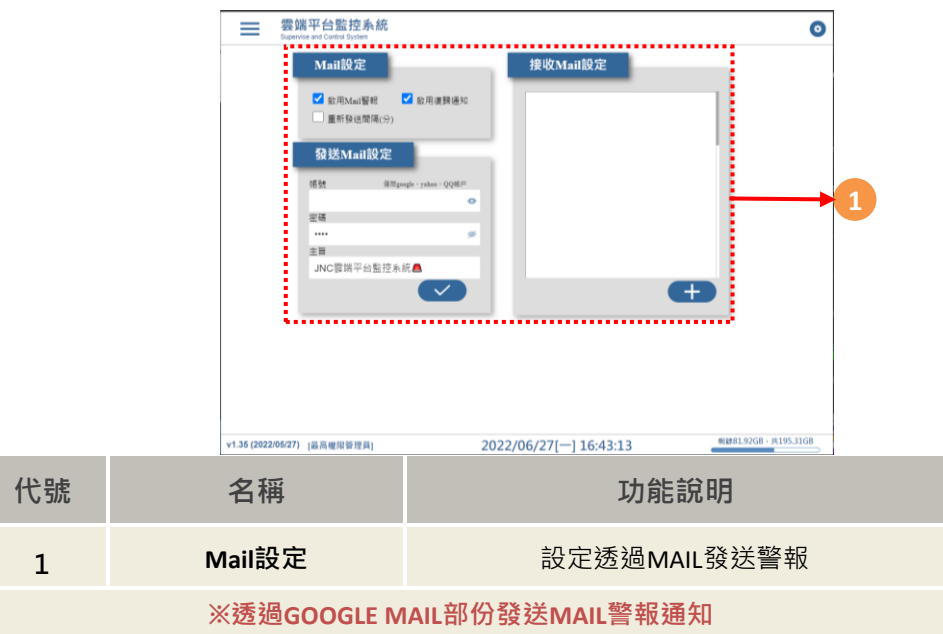

### <span id="page-26-0"></span>**6-4 其他設定**

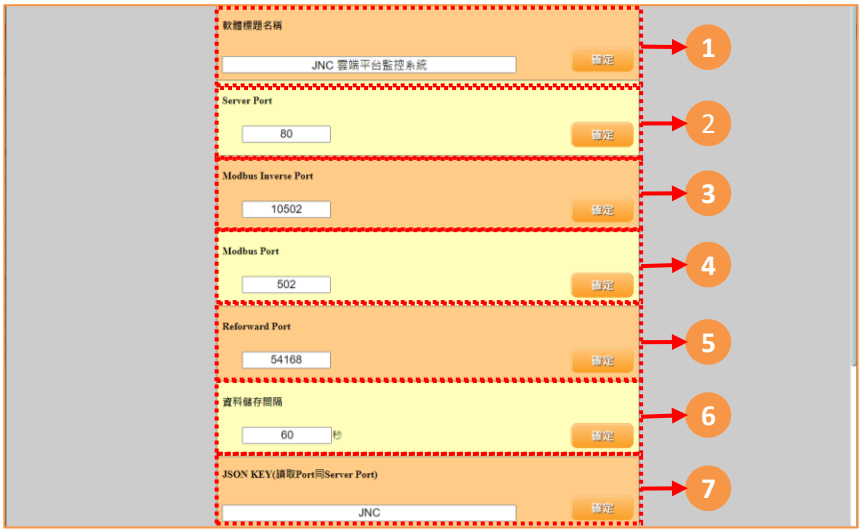

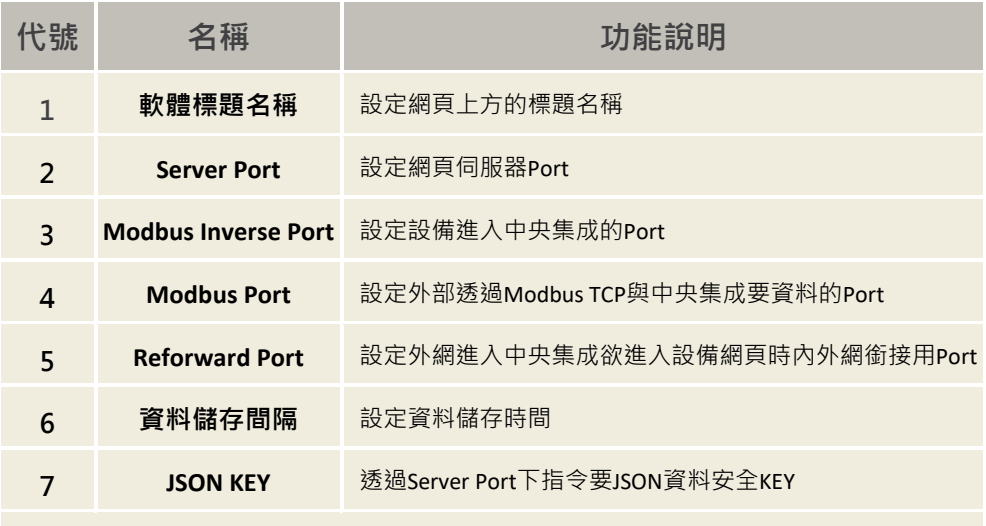

**※依照需求將Server Port、Modbus Inverse Port、Modbus Port、Reforward Port四個Port對外轉出**

**操作手冊**

**717台南市仁德區文華路3段428巷33號 統編 28529427 電話:+886-6-311-0008 http:/www.jnc-tec.com.tw 傳真:+886-6-311-0522 Email:jnc.jnc@msa.hinet.net 文案內容本公司保有修改權利,恕不另行通知**

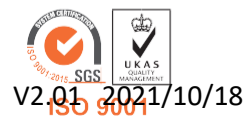